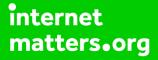

# Parental controls guide

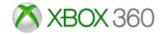

### **Parental Controls information**

### Type of guide

Entertainment & Search engines

### **Features and Benefits**

The Xbox 360 Parental Controls can restrict access to features like Xbox Live and specifically which games can be played, which films and TV shows can be watched and how long each family member can use the console on a daily or weekly basis.

### What specific content can I restrict?

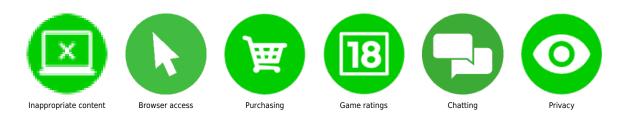

### What do I need?

An Xbox 360 account.

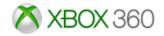

### Step by step guide

1

With your console switched on, go to the settings menu and select 'Family'.

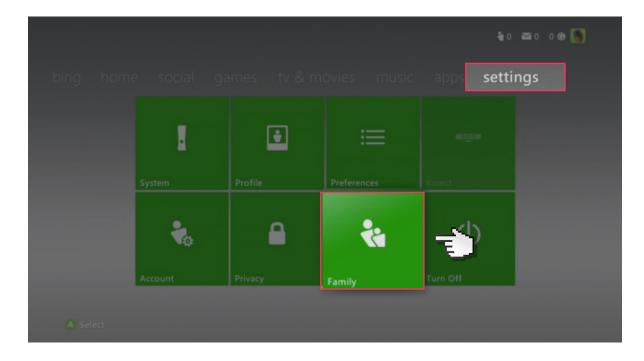

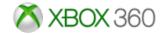

### Step by step guide

<sup>2</sup> Any child accounts you have will show up here. Scroll across and select the 'Content Controls' option.

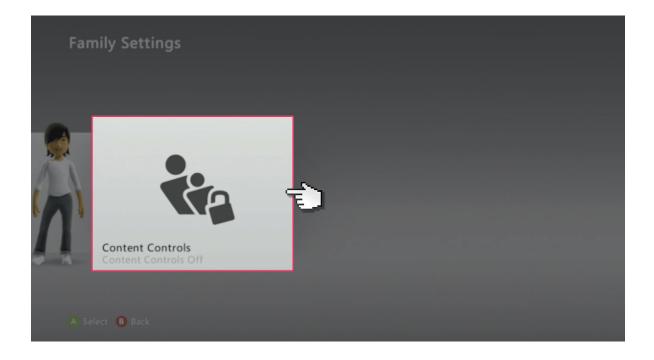

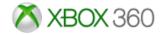

### Step by step guide

3

Change the settings to 'On', activating a preset of parental controls.

| On<br>Off                     | Current Setting<br>Content controls are on |
|-------------------------------|--------------------------------------------|
| Ratings and Content           |                                            |
| Family Timer                  |                                            |
| Xbox LIVE Access              |                                            |
| Xbox LIVE Membership Creation |                                            |
| Change Pass Code              |                                            |
| Reset to Default Settings     |                                            |
| Save and Exit                 |                                            |

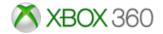

### Step by step guide

4

Now you are able to select different options and customise your parental settings. When you're finished select 'Save and Exit', which will prompt you to create a passcode if you haven't already done so.

| • On<br>O Off                 |                                                                                                    |
|-------------------------------|----------------------------------------------------------------------------------------------------|
|                               |                                                                                                    |
| Ratings and Content           | Explicit Content: Blocked<br>Unrated Content: Blocked<br>Restrict games, movies, and TV shows by<br>rating, manage game exceptions, and<br>decide whether unrated content or explicit<br>music and music videos can be played on |
| Family Timer                  |                                                                                                    |
| Xbox LIVE Access              |                                                                                                    |
| Xbox LIVE Membership Creation |                                                                                                    |
| Change Pass Code              | this console.<br>Ratings don't apply to advertisements,                                                                                                    |
| Reset to Default Settings     |                                                                                                    |
| Save and Exit                 |                                                                                                    |

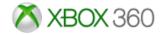

### Step by step guide

5

Create passcode if you haven't got one already.

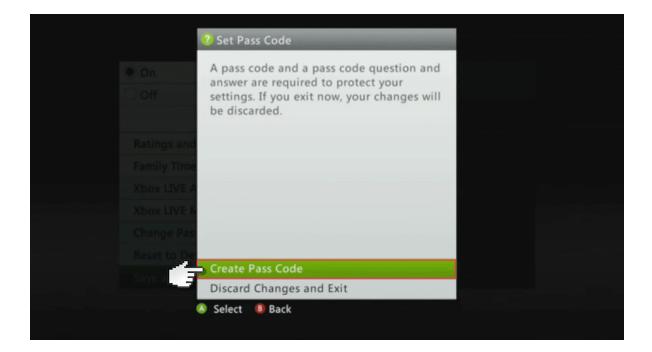

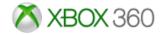

### Step by step guide

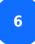

Then go back and select 'user account'.

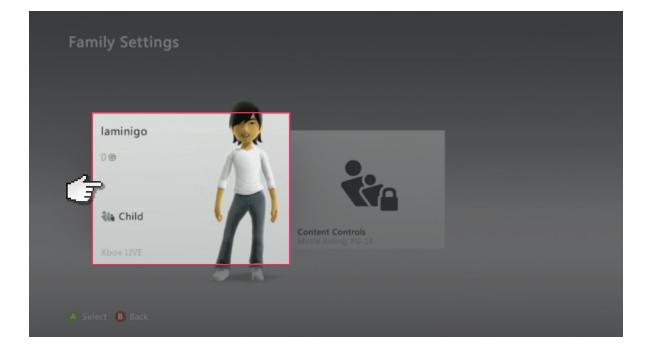

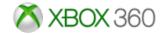

### Step by step guide

7

Go to 'Privacy & Online Settings' and select 'change settings'.

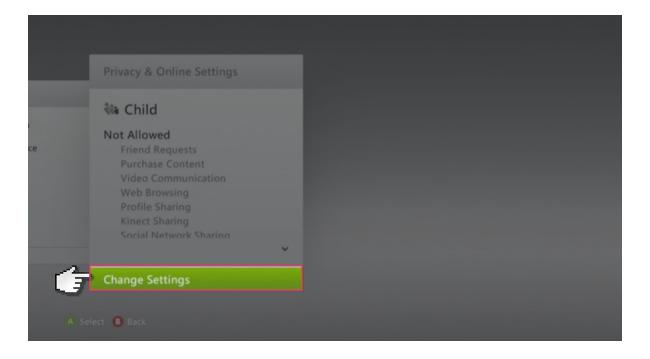

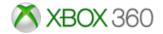

### Step by step guide

### 8

Go to 'Customize'.

# Adult Teen Child Custom Customize Save and Exit Cancel Save and Exit Cancel Save and Exit Save and Exit <

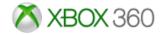

### Step by step guide

9

Now you are able to select different options and customise your privacy settings.

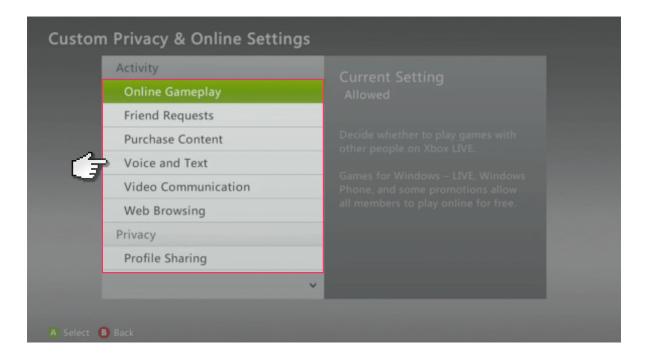

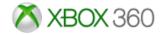

### Step by step guide

### 10

Save settings to end. Note, The settings can take up to 4 hours to take effect.

| Email address:<br>someone@example.com<br>Password: |                                                                                                    |
|----------------------------------------------------|----------------------------------------------------------------------------------------------------|
| *****                                              | The privacy & online settings you<br>choose for this family member<br>will be applied anywhere they<br>sign in to Xbox LIVE with this<br>profile. |
| Save Settings                                      |                                                                                                    |